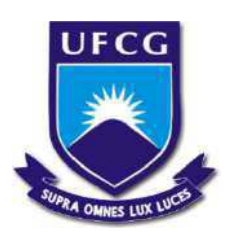

# Universidade Federal de Campina Grande - UFCG Centro de Engenharia Elétrica e Informática - CEEI Departamento de Engenharia Elétrica - DEE Projeto de Engenharia Elétrica

## Relatório de Estágio **Digitalização de superfícies tridimensionais utilizando análise Fringe**

Ana Paula Tavares de Melo

Campina Grande, Dezembro de 2018

Universidade Federal de Campina Grande - UFCG Centro de Engenharia Elétrica e Informática - CEEI Departamento de Engenharia Elétrica - DEE Projeto de Engenharia Elétrica

Ana Paula Tavares de Melo

Relatório de Estágio

## **Digitalização de superfícies tridimensionais utilizando análise Fringe**

**Ana Paula Tavares de Melo** Aluna

**Prof. Luciana Ribeiro Veloso, Dr. Sc** Orientadora

> Campina Grande, Dezembro de 2018

### **Ana Paula Tavares de Melo**

### Digitalização de superfícies tridimensionais utilizando análise Fringe

*Relatório de Estágio Supervisionado submetido à Unidade Acadêmica de Engenharia Elétrica da Universidade Federal de Campina Grande como parte dos requisitos necessários para a obtenção do grau de Bacharel em Ciências no Domínio da Engenharia Elétrica.*

Área de Concentração: Processamento de Imagens

#### **Orientadora: Prof. Luciana Ribeiro Veloso, Dr. Sc**

Campina Grande, PB Dezembro de 2018

## Resumo

Neste relatório são descritas as atividades realizadas pela aluna Ana Paula Tavares de Melo durante o Estágio Supervisionado no Laboratório LAPSI localizado no Departamento de Engenharia Elétrica (DEE) da Universidade Federal de Campina Grande (UFCG), sob a orientação da Professora Luciana Ribeiro Veloso e a supervisão do Professor Edmar Candeia Gurjão. O estágio foi realizado durante o período de 11 de Setembro de 2018 à 1 de Dezembro de 2018, com carga horária total de 468 horas. As atividades desenvolvidas tiveram como objetivo a construção de um sistema capaz de digitalizar superfícies tridimensionais utilizando um método luz estruturada conhecida em inglês como *Fringe Projection Profilometry*.

**palavras-chave:** visão computacional, medição de superfícies tridimensionais, luz estruturada, *Fringe Projection Profilometry*.

### Abstract

This report describes the activities carried out by the student Ana Paula Tavares de Melo throughout the Supervised Internship at LAPSI Laboratory located at the Electrical Engineering Department (DEE) in the Universidade Federal de Campina Grande (UFCG), under Professor Luciana Ribeiro Veloso and supervised by Professor Edmar Candeia Gurjão. The intership happened in the period between September 11,e 2018 and Dezember 1, 2018, totalizing a workload of 468 hours. The activities were performed with the goal of implementing a three-dimensional shape measurement system using a structured light method called Fringe Projection Profilometry.

**key-words:** Computer vision, three-dimensional shape measurement, structured light,Fringe Projection Profilometry.

# Lista de figuras

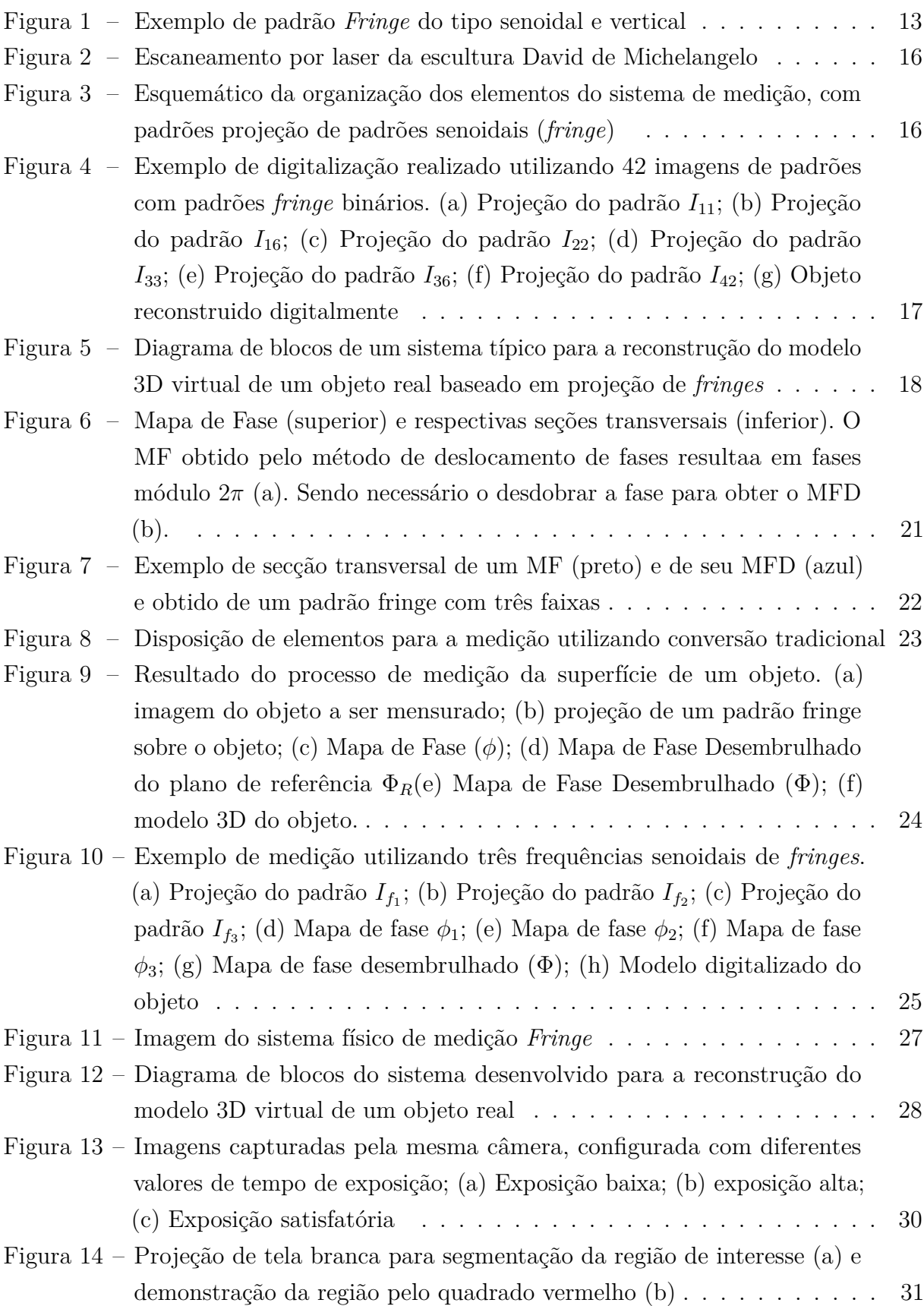

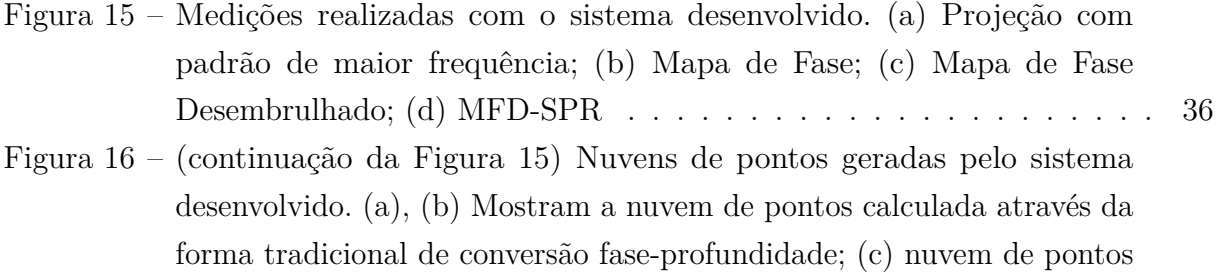

com escalonamento da profundidade utilizando profundidade de objeto de referência para calibração manual da constante de escala . . . . . . 37

## Lista de tabelas

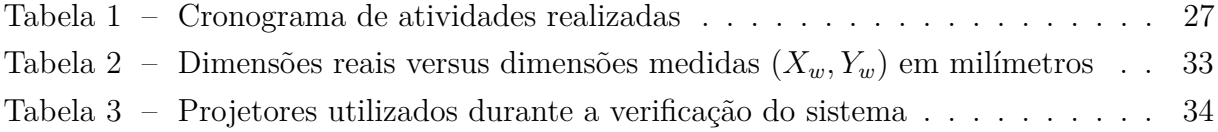

# Lista de abreviaturas e siglas

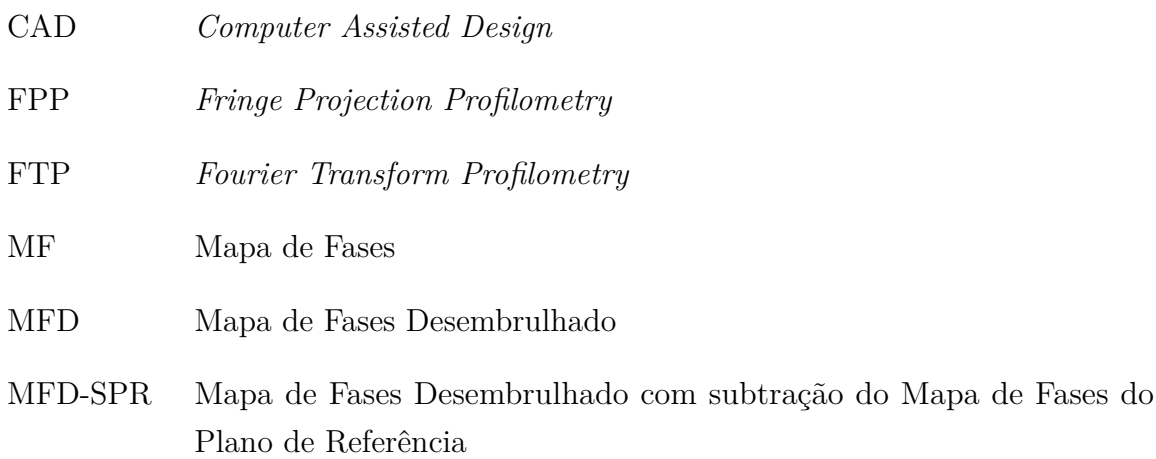

## Lista de símbolos

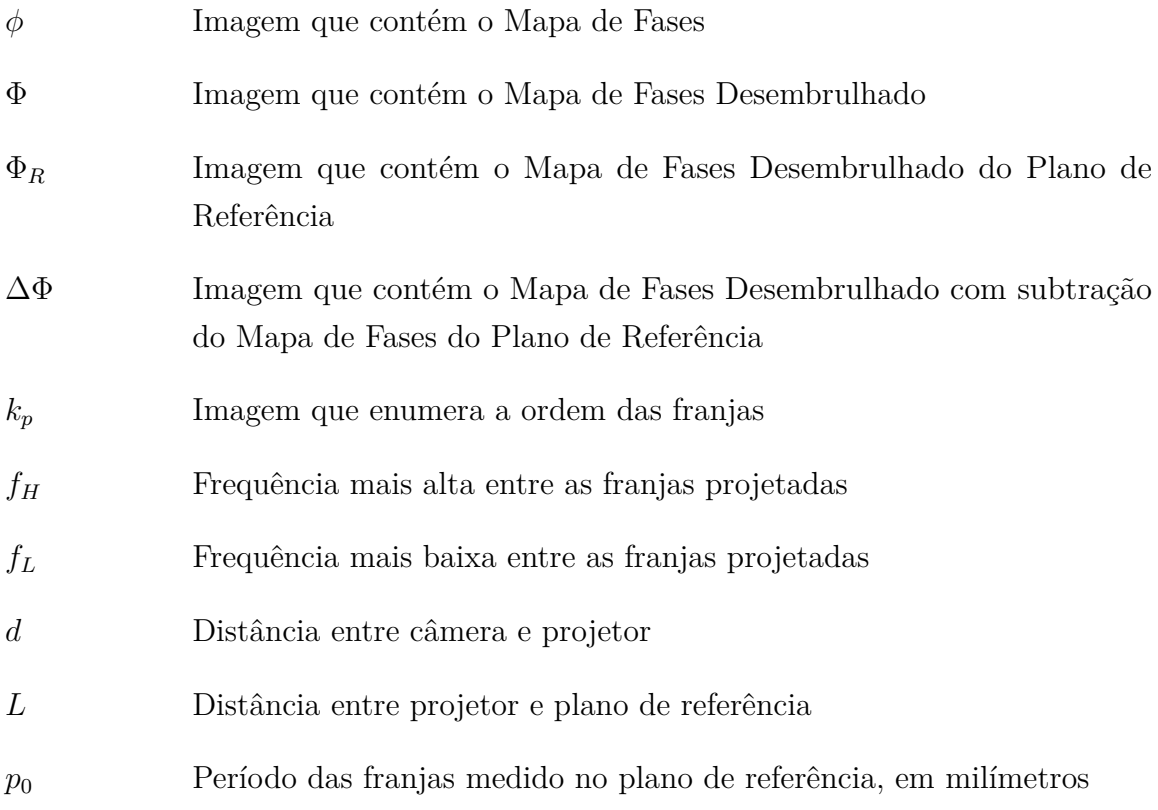

## Sumário

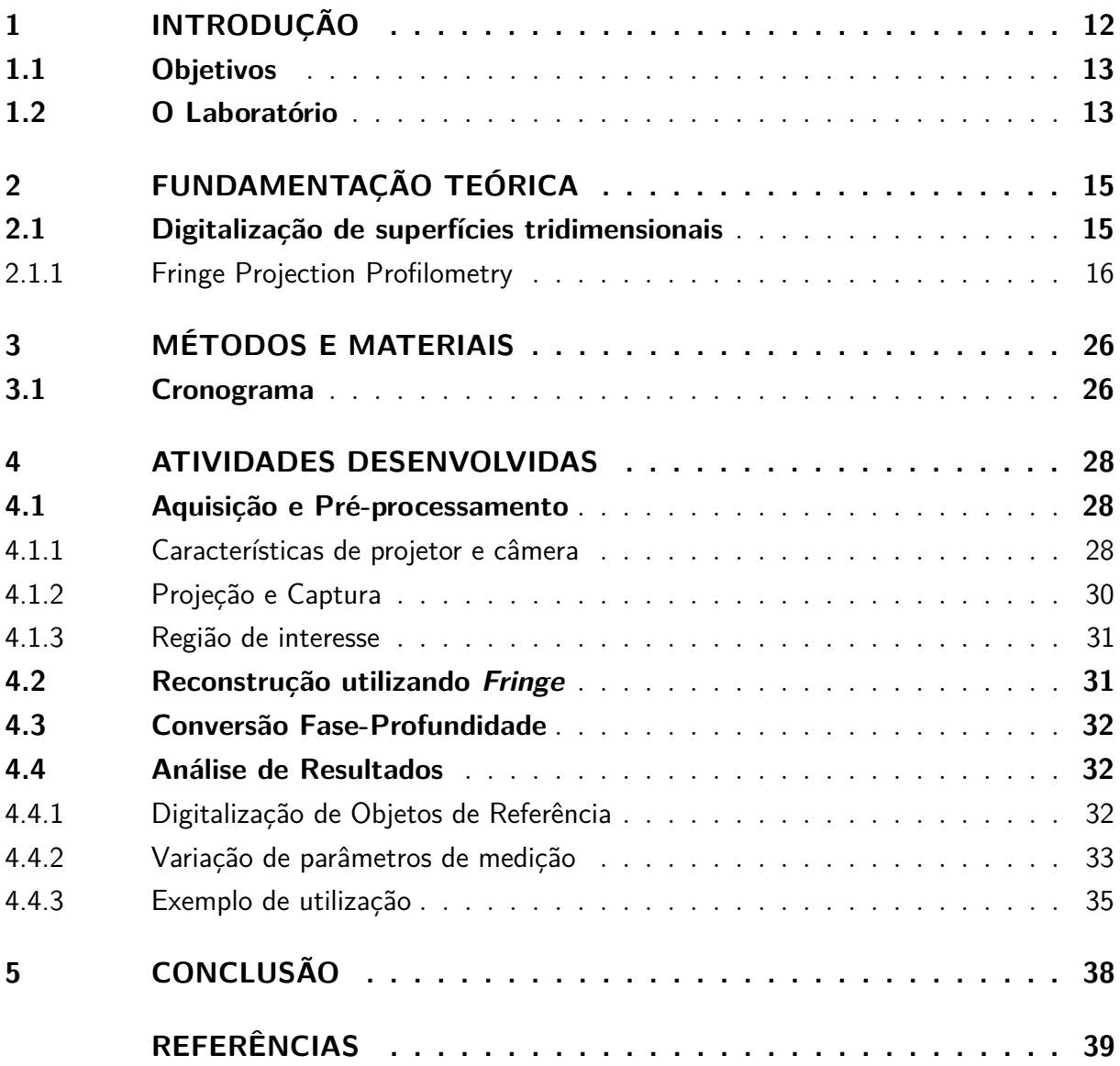

## 1 Introdução

Nas últimas décadas, as ferramentas para criação de designs de objetos virtuais ganharam espaço em diversas áreas. Estas ferramentas, chamadas de ferramentas CAD, permitem a elaboração e renderização de objetos gráficos com resultados cada vez mais realísticos. Elas oferecem recursos para que o designer faça uma escultura virtual que descreva qualquer item. A descrição de objetos tridimensionais de forma objetiva e precisa é uma tarefa necessária e amplamente utilizada em áreas como arquitetura, cinema, robótica, produção e monitoração industrial e biomedicina.

No entanto, as CADs permitem apenas o ato de esculpir e renderizar. Imagine, entretanto, que o designer queira reproduzir um objeto real, por exemplo, a caneca de café que ele deixou ao lado do seu teclado. Ele terá que medir as dimensões da caneca manualmente e tentar reproduzir os ângulos e curvas em seu software CAD. Imagine que uma pessoa necessite de uma prótese de uma mão e deseje que esta prótese seja idêntica à sua mão real, ela se dirige a uma empresa especializada e terá que esperar o escultor utilizar a sua mão como modelo para ser capaz de reproduzi-la espelhada. Imagine que um designer de efeitos especiais cinematográficos precise ter uma réplica virtual de um ator para uma cena renderizada no computador.

Estas situações exemplificam como a digitalização de objetos tridimensionais para a criação de um modelo virtual idêntico é uma área com aplicações tangíveis. Existem técnicas conhecidas e consolidadas para a realização de medições de superfícies tridimensionais. Na Secção 2.1 são listados e explicados os princípios de algumas das técnicas mais mencionadas nas referências pesquisadas.

Neste trabalho, uma das técnicas de medição de superfícies tridimensionais foi implementada. A técnica em questão utiliza princípios de projeção de luz estruturada, que baseia-se na iluminação controlada de um objeto por um padrão conhecido, este padrão irá sofrer deformações de acordo com a superfície do objeto. A captura da cena que contém o padrão projetado e o objeto permitirá a leitura da deformação do padrão em cada ponto da superfície. Desta forma, essa informação é utilizada na triangulação da posição de cada ponto da superfície do objeto.

A digitalização de objetos por luz estruturada apresenta algumas vantagens quando comparada com outros métodos. Ela não necessita de contato, tem baixo custo associado por demandar hardware acessível (projetor e câmera), e pode possibilitar maior velocidade de aquisição em comparação com outros métodos (WILM et al., 2016).

Durante o estágio foi realizado o desenvolvimento de um sistema de medição de superfícies pelo método de *Fringe Projection Profilometry* (FPP), que, em tradução livre, significa Perfilamento de Projeção de Franjas. Esta técnica de luz estruturada fundamentase na projeção de padrões binários ou senoidais, um exemplo deste ultimo é ilustrado na Figura 1.

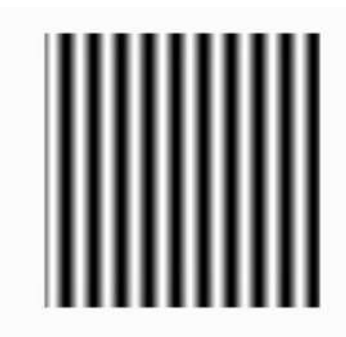

Figura 1 – Exemplo de padrão *Fringe* do tipo senoidal e vertical Fonte: Autoria própria

Este trabalho está organizado em seis seções. Na Seção 2, é feito um levantamento dos conhecimentos pertinentes para o desenvolvimento do sistema de medição usando FPP. Na Seção 3, é descrita a metodologia e materiais utilizados para a implementação do sistema, bem como o cronograma de atividades, e, na Seção 4 são relatados os resultados obtidos. A Seção 5 traz as conclusões seguidas de Anexos e Referências bibliográficas.

### 1.1 Objetivos

O objetivo geral desse estágio supervisionado foi desenvolver um protótipo de um sistema capaz de digitalizar uma das faces de um objeto utilizando o método *Fringe*. A digitalização aqui referida resulta em uma nuvem de pontos que descreve virtualmente as dimensões e detalhes da face do objeto.

### 1.2 O Laboratório

A atividade relatada neste trabalho foi desenvolvida durante o estágio realizado no Laboratório de Processamento de Sinais e Informação - LAPSI, localizado no bloco CJ do Departamento de Engenharia Elétrica da Universidade Federal de Campina Grande, cuja coordenadora é a professora Luciana Veloso. O estágio foi realizado durante o período de 11 de Setembro de 2018 à 1 de Dezembro de 2018, com carga horária de 468 horas e atendendo os requisitos previstos na Resolução Número 01/2012 do Colegiado do Curso de Graduação de Engenharia Elétrica e em consonância com a Lei do Estágio (Lei Número 11.788/2008).

O laboratório conta com computadores com sistemas operacionais Linux Ubuntu e Windows, plataformas para desenvolvimentos de rádios definidos por software, DSPs da Texas Instruments e instrumentos de medição, como osciloscópios e analisadores de espectro.

Além das pesquisas de iniciação científica e tecnológica, trabalhos de conclusão de curso e estágios são desenvolvidas no LAPSI. As linhas atuais de pesquisa do laboratório se concentram nas áreas de Rádio Definido por Software, Processamento de Sinais e Imagens e Amostragem Compressiva.

## 2 Fundamentação Teórica

### 2.1 Digitalização de superfícies tridimensionais

As técnicas de medição de superfícies tridimensionais podem ser divididas em dois tipos: medição ativa ou medição passiva. As técnicas de digitalização 3D feitas de forma passiva se baseiam no princípio da fotogrametria. A aplicação de visão estéreo, por exemplo, permite a utilização de imagens do objeto são capturadas de pelo menos duas posições diferentes na intenção de calcular a correspondência entre elementos da imagem para triangulação de profundidade (MUQUIT; SHIBAHARA; AOKI, 2006).

As técnicas ativas, por sua vez, podem ser divididas entre aquelas resolvidas por contato, tempo de atraso, ou triangulação. Técnicas de contato incluem máquinas com sensores precisos que devem ter uma ponta de prova deslizada pela superfície do objeto para o mapeamento deste. As técnicas de tempo de atraso empregam a emissão de alguma onda conhecida seguida pela recepção da mesma, que pode sofrer interferência ou desvio de fase. Assim, é medida uma característica da onda recebida e posto em comparação com a da onda projetada, pois a variação da característica é correlacionada com a distância (SU; ZHANG, 2009).

Dentre os métodos ativos de triangulação, duas técnicas são bastante conhecidas: o escaneamento por laser e o escaneamento por luz estruturada. Os escâneres a laser projetam um feixe (linha) de luz que se desloca ao longo do objeto que deve ser digitalizado, como exemplificado na Figura 2. Essas técnicas podem fornecer uma resolução na ordem de micrômeros em medições de curto alcance, e podem permitir digitalizações de ambientes e objetos de difícil alcance (FRE˘ıDIN, 2007).

A digitalização de superfícies por luz estruturada permite a análise de uma área maior, por captura, do que a escaneamento a laser, pois em vez de projetar um feixe de luz, é projetada uma imagem. A projeção de uma imagem conhecida sobre a superfície do objeto propicia o mapeamento das deformações da imagem pela superfície. A diferença entre a imagem projetada e a imagem capturada permite realizar uma triangulação, que converte a deformação da imagem para o valor de profundidade da superfície medida. A medição de superfícies por luz estruturada possibilita alta velocidade de aquisição, medição sem contato, e tem baixo custo associado por demandar apenas projetor e câmera (GORTHI; RASTOGI, 2010).

Um sistema típico de medição pelo método de luz estruturada é composto de uma unidade de projeção, uma unidade de aquisição e uma unidade de processamento. A projeção pode ser feita por um projetor comercial, a aquisição por uma ou mais câmeras,

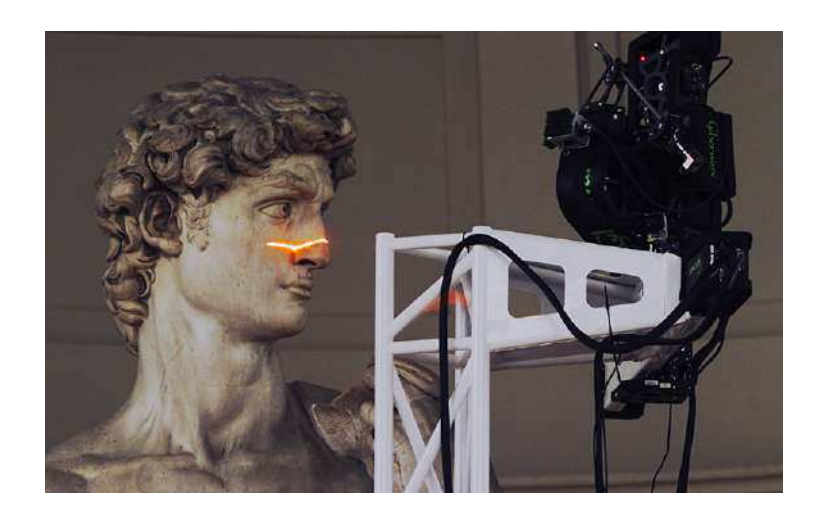

Figura 2 – Escaneamento por laser da escultura David de Michelangelo Fonte: <https://accademia.stanford.edu/mich/>

enquanto o processamento é usualmente feito em um computador. Na Figura 3 sé ilustrado um exemplo de como é a organização física dos elementos de um sistema de medição desse tipo (GORTHI; RASTOGI, 2010).

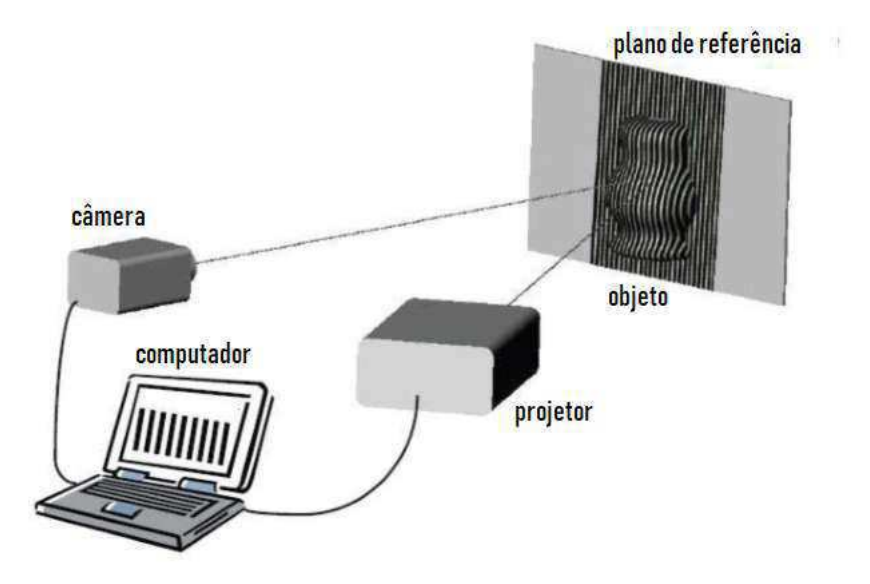

Figura 3 – Esquemático da organização dos elementos do sistema de medição, com padrões projeção de padrões senoidais (*fringe*)

Fonte: Gorthi e Rastogi (2010)

### 2.1.1 Fringe Projection Profilometry

O *Fringe Projection Profilometry* (FPP - Perfilamento de Projeção de Franjas) é uma técnica de luz estruturada baseada na projeção de imagens com faixas repetidas ao longo de uma dimensão, tais imagens são referidas neste trabalho como padrões *fringe*. É

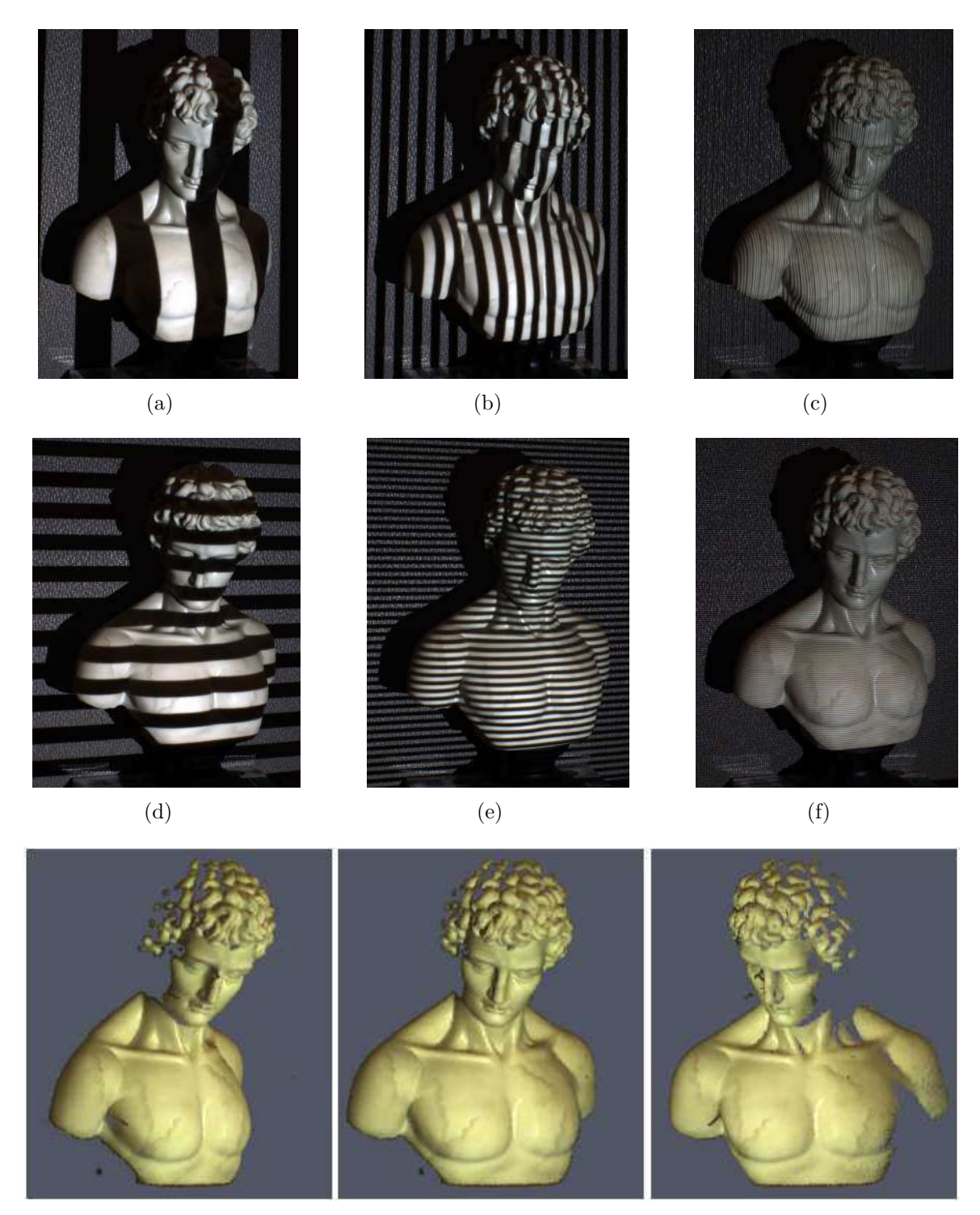

<sup>(</sup>g)

Figura 4 – Exemplo de digitalização realizado utilizando 42 imagens de padrões com padrões *fringe* binários. (a) Projeção do padrão *I*11; (b) Projeção do padrão *I*16; (c) Projeção do padrão *I*22; (d) Projeção do padrão *I*33; (e) Projeção do padrão *I*36; (f) Projeção do padrão *I*42; (g) Objeto reconstruido digitalmente

Fonte: Lanman e Taubin (2009), adaptada

comum encontrar na literatura aplicações utilizando padrões senoidais, binários e código Gray. Projetando este tipo específico de padrão sobre o objeto, pode-se utilizar métodos de Análise *Fringe*. Na Figura 4 são mostradas algumas capturas de um sistema que utiliza projeção numa sequencia de padrões *fringe* e o resultado da digitalização.

O processo para medição pode ser simplificado em quatro etapas explicadas por Gorthi e Rastogi (2010) e reproduzido na Figura 5. A primeira etapa consiste na projeção de padrões *fringe* sobre a superfície a ser digitalizada do objeto com imediata captura de cena (objeto + projeção). A imagem capturada apresentará o padrão projetado com algumas deformações proporcionais as protrusões e sulcos da superfície. A largura das franjas e quantidade de imagens a serem projetadas dependerá das técnicas utilizadas nas etapas subsequentes e da resolução desejada para a digitalização.

A segunda etapa, a análise *Fringe*, é realizada com a da análise da imagem capturada através do cálculo da distribuição de fases, resultando em um Mapa de Fase (MF). Esse Mapa de Fase é modulado conforme a deformação causada pela superfície e é limitado a um intervalo [0*,* 2*π*]. O terceiro passo é a aplicação de um algorítimo de desdobramento de fase (em inglês, *phase unwrapping*) que irá calcular a distribuição contínua de fases, denominada Mapa de Fase Desembrulhado (MFD). A última etapa é referida como conversão, nela, as coordenadas da imagem são convertidas para as coordenadas da referência física, bem como a fase é convertida em profundidade.

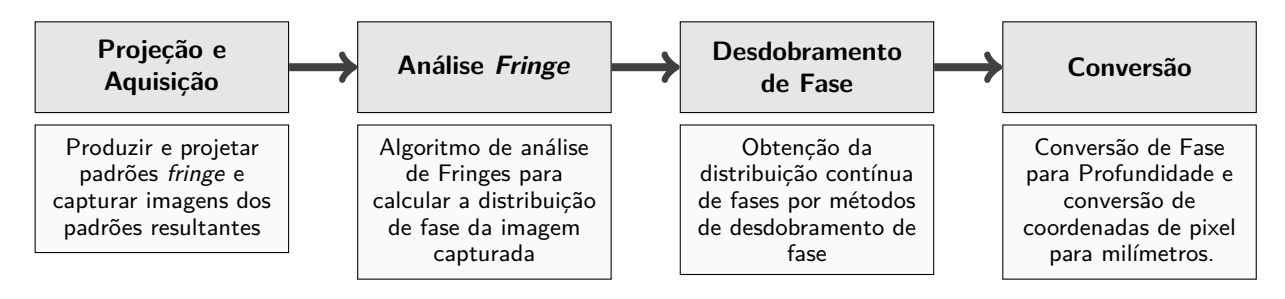

Figura 5 – Diagrama de blocos de um sistema típico para a reconstrução do modelo 3D virtual de um objeto real baseado em projeção de *fringes*

Fonte: Gorthi e Rastogi (2010), adaptada

No artigo de Gorthi e Rastogi (2010) encontra-se um levantamento geral das técnicas para FPP, desde a projeção até a calibração. São listadas várias técnicas que podem ser utilizadas em cada uma das etapas descritas, além de algumas variações, e métodos de aperfeiçoamento.

Na literatura especializada há vários métodos que solucionam a etapa de análise *Fringe*. Dentre esses métodos, os mais repetidamente utilizados e explicados nas referências pesquisadas são o *Fourier Projection Profilometry* (FTP - Perfilamento de Projeção pela Transformada de Fourier) e o Deslocamento de Fase.

O FTP gera o Mapa de Fase através da transformação da imagem para o domínio da frequência, seguido de filtragem da componente DC e do conjugado, e posterior transformação de volta para o domínio espacial (ZHANG, 2018; QUAN; CHEN; TAY, 2010; ZHANG et al., 2012). A utilização do FTP pode ser vantajosa pois permite a distinção automática entre depressão e protusão, não necessita de ordenamento/contagem de faixas dos padrões *fringe*, nem determinação do seu centro; e principalmente, é capaz de medições em alta velocidade de processamento, permitindo medição em tempo real. (SU; ZHANG, 2009).

Em contrapartida, a FTP apresenta algumas limitações: é sensível a ruído, não suporta textura com muita variação, e apresenta dificuldade em medir superfícies com geometrias complexas (ZHANG, 2018).

Já a análise *Fringe* pelo método de Deslocamento de Fase consiste em projetar três ou quatro imagens com a mesma frequência de franjas, cada qual com a fase deslocada.

O método de Deslocamento de Fase, em geral, é um procedimento mais lento e inconveniente no caso de medição em tempo real. Porém, permite geração de um modelo 3D mais denso da superfície, pois cada pixel da imagem pode ser convertido em uma coordenada da nuvem de pontos; o resultado é menos sensível a variações de reflexividade da superfície e à variação de iluminação ambiente e permite alta precisão de medição (ZHANG, 2009). Além disso, os detalhes de implementação sobre esse método são mais claramente explicados do que o FTP nas referências, de forma que foi dada preferência ao estudo do Deslocamento de Fase.

#### Cálculo do Mapa de Fase

Existem duas formas de calcular o Mapa de Fase por Deslocamento de Fases: utilizando deslocamentos de 90°, ou deslocamentos de 120°. Quan, Chen e Tay (2010) e Thomas (2015) utilizam passo de 90°, enquanto no trabalho de Zhang (2009) utiliza-se passos de 120°. Durante o desenvolvimento do estágio, ambos os métodos foram testados, e por isso, serão explicados a seguir.

Na obtenção do Mapa de Fase (MF) pelo método de Deslocamento de Fase com passo de 90°, assume-se que a imagem capturada terá característica senoidal. As franjas da imagem projetada deformadas pela superfície do objetos, vistas do ponto de vista da câmera, podem ser expressas matematicamente:

$$
I_0^{90^\circ} = a(x, y) + b(x, y) \cos \left[\phi(x, y)\right]
$$
  
\n
$$
I_1^{90^\circ} = a(x, y) + b(x, y) \cos \left[\phi(x, y) + 90^\circ\right]
$$
  
\n
$$
I_2^{90^\circ} = a(x, y) + b(x, y) \cos \left[\phi(x, y) + 180^\circ\right]
$$
  
\n
$$
I_3^{90^\circ} = a(x, y) + b(x, y) \cos \left[\phi(x, y) + 270^\circ\right]
$$

Em que os *pixels* da imagem são identificados pelas coordenadas *x* e *y*, *a*(*x, y*) é a

imagem que expressa a intensidade base das imagens *I* 90◦ *i* , *b*(*x, y*) expressa a modulação de intensidade de cada pixel, e *φ*(*x, y*) é a imagem do Mapa de Fase (MF) também expressada como *φ*.

A Equação 2.1 descreve como o MF (*φ*) deve ser calculado, tendo em mãos as quatro imagens de entrada  $I_1^{90^{\circ}}, I_2^{90^{\circ}}, I_3^{90^{\circ}}, I_4^{90^{\circ}}$ . Cada imagem  $I_i^{90^{\circ}}$ <sup>790°</sup> representa uma imagem capturada da cena, cujos padrões projetados em cada uma delas possuem mesma frequência, porém estão deslocados de fase (*<sup>i</sup>* <sup>−</sup> 1) · <sup>90</sup>◦

$$
\phi(x,y) = \arctan\left[\frac{I_4^{90^\circ} - I_2^{90^\circ}}{I_1^{90^\circ} - I_3^{90^\circ}}\right] \tag{2.1}
$$

Analogamente, para o Deslocamento de Fase com passo de 120° é necessário a projeção e captura de três imagens  $I_1^{120^\circ}, I_2^{120^\circ}, I_3^{120^\circ}$ . Considera-se que o modelo matemático das quatro imagens capturadas podem ser descritos como:

$$
I_1^{120^\circ} = a(x, y) + b(x, y)\cos\left[\phi(x, y) - 120^\circ\right]
$$
  
\n
$$
I_2^{120^\circ} = a(x, y) + b(x, y)\cos\left[\phi(x, y)\right]
$$
  
\n
$$
I_3^{120^\circ} = a(x, y) + b(x, y)\cos\left[\phi(x, y) + 120^\circ\right]
$$

Neste caso, o Mapa de Fase *φ* deve ser calculado com a equação 2.2.

$$
\phi(x,y) = \arctan\left[\frac{\sqrt{3}(I_1^{120^\circ} - I_3^{120^\circ})}{2I_2^{120^\circ} - I_1^{120^\circ} - I_3^{120^\circ}}\right]
$$
\n(2.2)

O MF é resultado de uma operação arco-tangente que resulta em uma distribuição de fases com módulo 2*π*. Na Figura 6(a) é mostrado um exemplo de MF e sua respectiva secção transversal, esta demonstra características de um onda dente de serra que varia entre 0 e 2*π*.

O Desdobramento de Fase (*phase unwrapping*) tem a função decodificar o MF, em um processo que irá fornecer uma versão "Desembrulhada" para corrigir a operação de módulo do arco-tangente. Como exemplificado na Figura 6(b), o Mapa de Fase Desembrulhado (MFD) terá uma aparência de um gradiente e sua secção transversão se aproximará de uma rampa com algumas deformações proporcionais a profundidade da superfície do objeto.

Portanto, o processo de desdobramento tem como objetivo determinar os múltiplos *k<sup>p</sup>* de 2*π* a serem adicionados em cada pixel do MF (*φ*) para tornar sua secção contínua, resultando no MFD  $(\Phi)$ .

$$
\Phi(x,y) = \phi(x,y) + 2\pi k_p(x,y) \tag{2.3}
$$

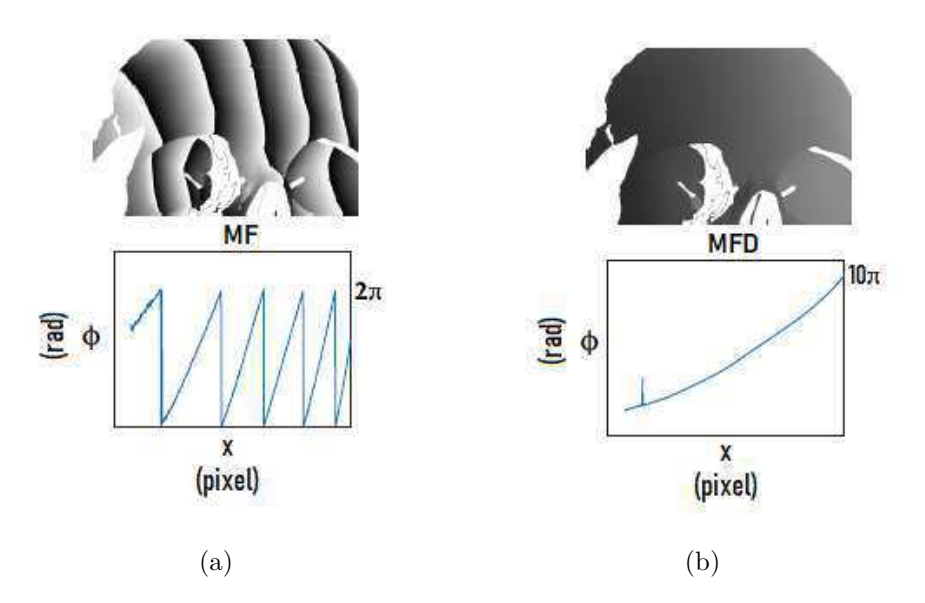

Figura 6 – Mapa de Fase (superior) e respectivas seções transversais (inferior). O MF obtido pelo método de deslocamento de fases resultaa em fases módulo 2*π* (a). Sendo necessário o desdobrar a fase para obter o MFD (b).

Fonte: Wilm et al. (2016), adaptada

Em que *k<sup>p</sup>* é uma imagem que enumera a ordem das franjas, ou seja, imagem que identifica os inteiros que serão multiplicados por 2*π* e adicionados ao MF para desdobramento.

Com o objetivo de exemplificar o desdobramento, estão expostos na Figura 7 a secção transversal de um MF em preto e de seu respectivo MFD em azul. A operação arco-tangente limitou o resultado do MF no intervalo [0*,* 2*π*], e, por causa disto, a partir do ponto A, a fase volta a ter valor zero em vez de continuar crescendo conforme a reta azul. No caso deste gráfico, da origem ao ponto A, *k<sup>p</sup>* = 0, do ponto A ao ponto B, *k<sup>p</sup>* = 1. Analogamente, continua-se desembrulhando a fase em cadeia, de forma que do ponto B ao ponto C  $k_p = 2$  e do ponto C em diante  $k_p = 3$ .

O processo de desdobramento exemplificado acima corresponde ao desdobramento espacial de fase, em que características do próprio MF são utilizadas para decifrar os valores múltiplos de 2*π* a serem adicionados no MF. No entanto, o desdobramento espacial costuma falhar se houver mudanças abruptas de profundidade ou sombras na projeção, oclusão ou pontos do objeto e plano que não receberam projeção. Esta falha acontece pois haverá uma descontinuidade no MF que será percebida como ruído. Quanto maior for a frequência da franja (quantidade de faixas no padrão projetado), maiores as chances de descontinuidades interferirem no desdobramento da fase (AN; HYUN; ZHANG, 2016).

Para contornar as limitações do desdobramento espacial, pode-se utilizar métodos mais robustos. No desdobramento temporal de fase, são projetados padrões *fringe* de frequências incrementalmente maiores. O MF do padrão de menor frequência é empre-

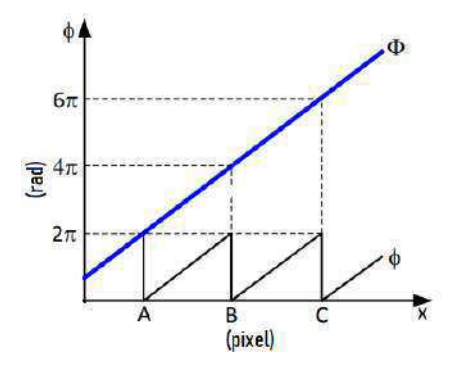

Figura 7 – Exemplo de secção transversal de um MF (preto) e de seu MFD (azul) e obtido de um padrão fringe com três faixas

Fonte: An, Hyun e Zhang (2016)

gado no auxílio do desdobramento do MF de frequência imediatamente superior e assim sucessivamente (ZHANG et al., 2015).

É importante destacar que, deve-se entender que ao desdobrar um MF de frequência  $f$ , é esperado que seu MFD tenha valor máximo de aproximadamente  $\Phi_{max}^f = 2\pi f$ . No caso do exemplo da Figura 7, percebe-se três faixas, ou seja, *f* = 3, e o MFD em azul vai até aproximadamente  $\Phi_{max}^{f=3} = 6\pi$ . Desta forma, é possível assumir uma relação entre o MFD das franjas de frequência baixa (Φ*L*) e o MFD de frequência alta (Φ*H*).

$$
\Phi_H(x, y) = K \Phi_L(x, y) \tag{2.4}
$$

Sendo *K* a relação entre as frequências de duas franjas. A frequência alta é *f<sup>H</sup>* e a frequência baixa *fL*.

$$
K = \frac{f_H}{f_L} \tag{2.5}
$$

A aplicação do desdobramento temporal requer que o primeiro MFD seja obtido. Padrões *fringe* com poucas faixas, ou seja, menor frequência, podem ser desdobrados sem falha pelo método de desdobramento espacial visto que quanto maior a largura da faixa, maior é a capacidade do método de perceber mudanças abruptas de profundidade sem falhar. Por esta relação, dado o MFD de uma frequência menor Φ*<sup>L</sup>* e a relação entre as frequências *K*, pode-se obter a ordem das franjas *k<sup>p</sup>* através da Equação 2.6 para desdobrar o MF de maior frequência *φ<sup>H</sup>* e em seguida obter o MFD Φ*<sup>H</sup>* através da Equação 2.3 (ZHANG et al., 2015).

$$
k_p(x, y) = round(K\Phi_L(x, y) - \phi_H(x, y)2\pi)
$$
\n(2.6)

Por fim, An, Hyun e Zhang (2016) propõe o cálculo do MFD absoluto, que seja ajustado para considerar o anteparo em  $Z = Z_{min}$  como  $Z = 0$ , isto é feito considerando o

MFD do plano de referência como base para todos os MFDs Φ*min* = Φ*R*. Isto é, o MFD do plano de referência deve ser subtraído todos os MFDs que contém o objeto, resultando no que é referido neste trabalho como MFD-SPR (Φ). Desta forma, os pontos do MFD-SPR terão  $\Phi = 0$  nos pontos que visualizam o anteparo e  $\Phi \neq 0$  em que visualizam o objeto.

#### Conversão fase-profundidade

A forma tradicional de se converter fase para profundidade utiliza dados da disposição física dos elementos do sistema. A disposição entre câmera, projetor e plano de referência é ilustrada na Figura 8. Considerando que o plano de referência está no plano  $(X = 0, Y = 0)$  do sistema de coordenadas, a câmera e o projetor devem estar a uma mesma distância do plano de referência (*Zcamera* = *Zprojetor* = L) e que a distância entre câmera e projetor é *d*, tem-se a equação 2.7 (LU et al., 2016; XU et al., 2014).

$$
Z_s(x,y) = \frac{Lp_0 \Delta \Phi(x,y)}{p_0 \Delta \Phi(x,y) - d}
$$
\n(2.7)

Onde  $Z_s(x, y)$  é a profundidade medida em cada pixel  $(x, y)$  e  $\Delta \Phi(x, y)$  é o MFD-SPR de maior frequência.

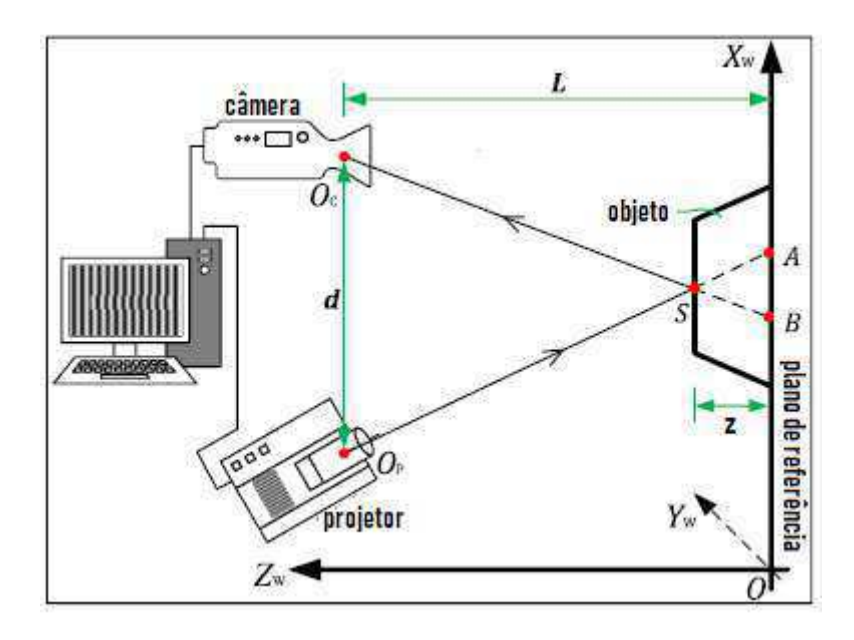

Figura 8 – Disposição de elementos para a medição utilizando conversão tradicional Fonte: Lu et al. (2016)

A título de exemplificação, está reproduzido nas Figuras 9 e 10 imagens extraidas dos trabalhos de An, Hyun e Zhang (2016) e Bell, Li e Zhang (2016) com os resultados das etapas de projeção, Análise *Fringe*, Desdobramento de Mapa de Fase e modelo 3D do objeto digitalizado.

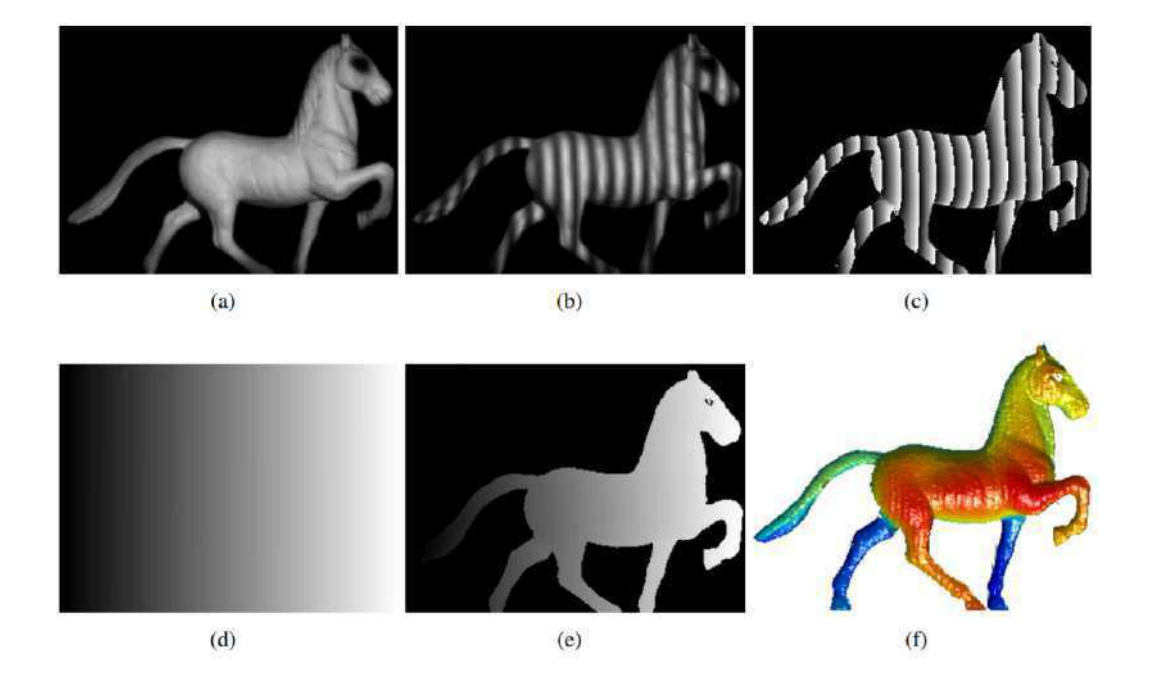

Figura 9 – Resultado do processo de medição da superfície de um objeto. (a) imagem do objeto a ser mensurado; (b) projeção de um padrão fringe sobre o objeto; (c) Mapa de Fase (*φ*); (d) Mapa de Fase Desembrulhado do plano de referência Φ*R*(e) Mapa de Fase Desembrulhado (Φ); (f) modelo 3D do objeto.

Fonte: An, Hyun e Zhang (2016)

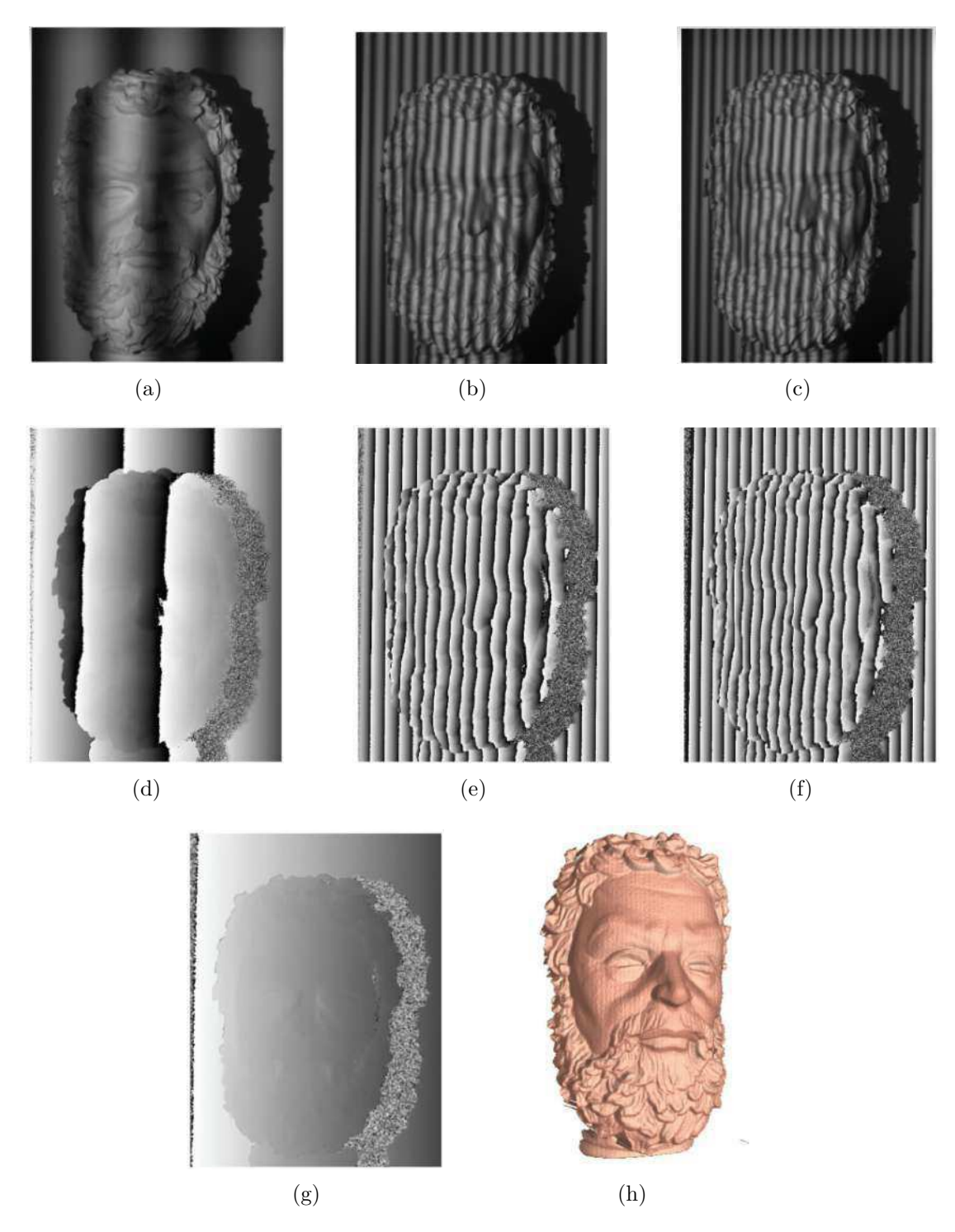

Figura 10 – Exemplo de medição utilizando três frequências senoidais de *fringes*. (a) Projeção do padrão  $I_{f_1}$ ; (b) Projeção do padrão  $I_{f_2}$ ; (c) Projeção do padrão *I<sup>f</sup>*<sup>3</sup> ; (d) Mapa de fase *φ*1; (e) Mapa de fase *φ*2; (f) Mapa de fase *φ*3; (g) Mapa de fase desembrulhado (Φ); (h) Modelo digitalizado do objeto

Fonte: Bell, Li e Zhang (2016), adaptada

## 3 Métodos e Materiais

Para o desenvolvimento do sistema de medição de superfície utilizando análise *Fringe* foi utilizado um projetor digital BenQ MP515, uma câmera Intel® Depth Camera D415 e um computador Intel® Core™ i5-3470 CPU @3.20GHz, com RAM 16GB, e sistema operacional Windows 10. A implementação foi realizada com o auxílio do software Matlab 2018a, e *wrapper* para Matlab fornecido pela Intel para a utilização da câmera Depth Camera D415.

A câmera foi configurada para a resolução de 648x488 e 30fps (quadros por segundo), que pode ser aumentada futuramente para 1280x720 com o comprometimento da velocidade de aquisição. Utilizou-se a resolução nativa do projetor de 800x600.

Seguindo o exemplo de disposição e coordenadas apresentado na Figura 8, o projetor foi posicionado em *Z<sup>w</sup>* à aproximadamente *L* = 1*m* de uma parede branca e a câmera foi posicionada à mesma distância do anteparo; erguida em *Y<sup>w</sup>* aproximadamente *ycamera* = 15*cm* acima da mesa; à uma distância em *X<sup>w</sup>* de *d* = 25*cm* à direita do projetor. Optou-se por posicionar o eixo ótico do projetor perpendicularmente à parede e a câmera inclinada de forma arbitrária em direção a área iluminada. Na Figura 14 é mostrada a disposição dos elementos físicos do sistema.

### 3.1 Cronograma

No início do estágio supervisionado, foi produzida uma lista atividades que deveriam ser realizadas e estimado quanto tempo cada uma delas tomaria aproximadamente. O cronograma das atividades realizadas está exposto na Tabela 3.1. Adicionalmente, ao fim de cada semana um relatório foi enviado para o professor orientador para o devido acompanhamento e registro das atividades realizadas pelo estagiário.

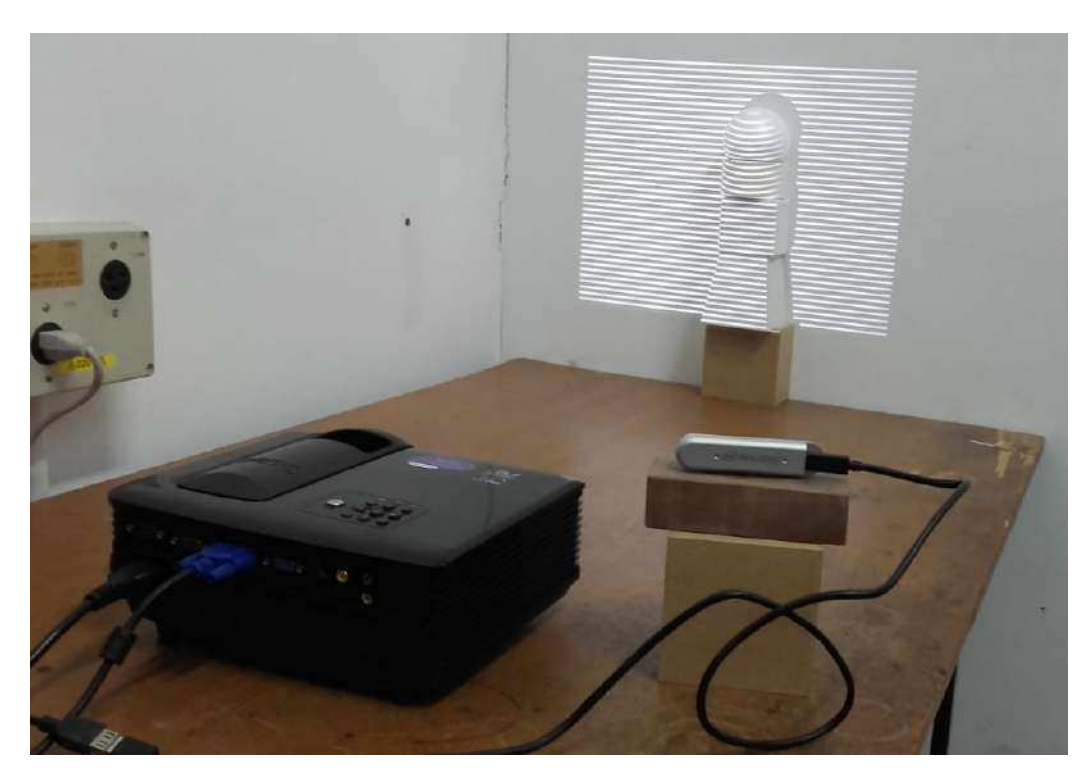

Figura 11 – Imagem do sistema físico de medição *Fringe* Fonte: Autoria própria

| Semana<br>Atividade                | $\overline{2}$ | 3 <sup>1</sup> | $\overline{4}$ | $\overline{5}$ | 6 | $\overline{7}$ | 8 | 4.9 <sup>o</sup> | <sup>10</sup> | 11 | 12 |
|------------------------------------|----------------|----------------|----------------|----------------|---|----------------|---|------------------|---------------|----|----|
| Preparação do Esqueleto do Sistema |                |                |                |                |   |                |   |                  |               |    |    |
| Definição de Layout Físico         |                |                |                |                |   |                |   |                  |               |    |    |
| Plataforma de Desenvolvimento      |                |                |                |                |   |                |   |                  |               |    |    |
| Projeção                           |                |                |                |                |   |                |   |                  |               |    |    |
| Captura                            |                |                |                |                |   |                |   |                  |               |    |    |
| Sincronização                      |                |                |                |                |   |                |   |                  |               |    |    |
| Segmentação da ROI                 |                |                |                |                |   |                |   |                  |               |    |    |
| Reconstrução utilizando Fringe     |                |                |                |                |   |                |   |                  |               |    |    |
| Contrução de Mapa de Fases         |                |                |                |                |   |                |   |                  |               |    |    |
| Ajustes do Mapa de Fases           |                |                |                |                |   |                |   |                  |               |    |    |
| Mapeamento Fase vs Profundidade    |                |                |                |                |   |                |   |                  |               |    |    |
| Análise dos Resultados             |                |                |                |                |   |                |   |                  |               |    |    |

Tabela 1 – Cronograma de atividades realizadas

### 4 Atividades Desenvolvidas

O sistema final implementado pode ser simplificado pelo diagrama é ilustrado na Figura 12. Foi adicionado um bloco de pré-processamento para ajuste da imagem capturada e segmentação da região da imagem na qual há projeção. A Análise Fringe é feita por Deslocamento de Fase seguida pelo Desdobramento Temporal de Fase. A conversão fase-profundidade é feita pela forma tradicional. Nas Seções a seguir são explicados alguns resultados encontrados durante e depois da implementação de cada uma destas etapas.

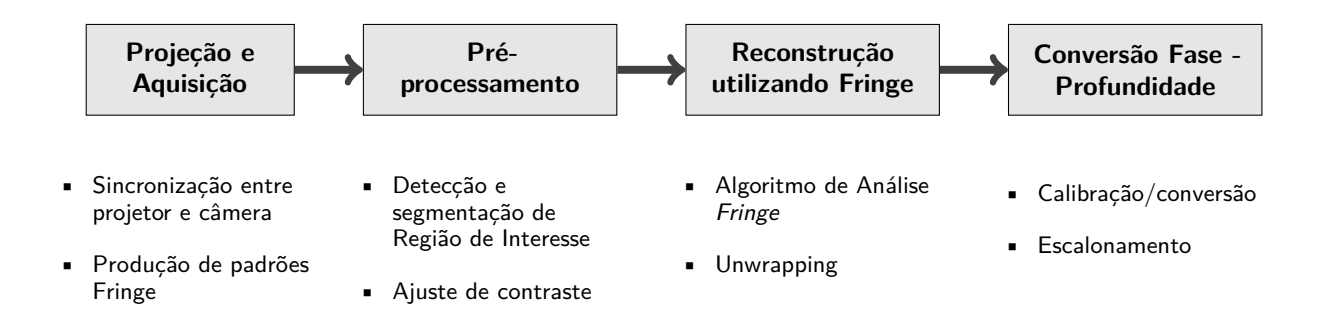

Figura 12 – Diagrama de blocos do sistema desenvolvido para a reconstrução do modelo 3D virtual de um objeto real

### 4.1 Aquisição e Pré-processamento

#### 4.1.1 Características de projetor e câmera

Alguns detalhes dos elementos de projeção e de captura devem ser observados para o bom funcionamento do sistema. Cada projetor tem particularidades próprias e permite o ajuste de configurações de exibição para melhor satisfazer os critérios do usuário. Da mesma forma, a câmera pode e deve ser configurada de acordo com o projetor utilizado e as posições relativas entre os elementos do sistema. O ajuste manual da câmera é necessário para garantir a qualidade da imagem capturada, a fim de evitar saturação, ruído e harmônicas. A seguir, são listadas algumas configurações que foram reguladas e suas respectivas consequências perceptíveis.

#### Características do Projetor

• Contraste – O contraste torna a diferença visual entre claro e escuro mais perceptível através da da diminuição da quantidade de valores que representam a escala de cinza da imagem. o projetor BenQ utilizado tem um alto contraste, o que ocasiona um intervalo de intensidades de cinza pequeno. A imagem projetada por ele sempre é percebida com um alto contraste, de forma que, durante a configuração, o contraste foi reduzido ao mínimo.

- Brilho A intensidade da luz emitida pelo projetor pode ajudar a compensar perda de intensidade devido a sua a distância com relação ao anteparo ou iluminação externa.
- Foco o foco da lente do projetor pode esfumaçar os padrões de uma forma positiva. Lei e Zhang (2009) relata que desfocar a lente do projetor pode melhorar o mapa de fases. No entanto, percebeu-se a necessidade de realizar este desfoque manualmente observando seus efeitos sobre o padrão de maior frequência, pois este é mais intensamente afetado pelo desfoque.
- *Gamma* projetores tendem a criar uma alteração automática de *gamma* na imagem que pode ser corrigida. Wang, Nguyen e Barnes (2010) afirma que tipicamente os valores *gamma* variam entre 2,2 e 2,6 e sugere uma correção *gamma* na imagem a ser projetada, elevando o valor a imagem à potência <sup>1</sup> *gamma* . Verificou-se que projetores diferentes podem realizar alteração dos valores dos *pixels* sim, mas cada qual em uma intensidade de *gamma* diferente.

#### Configurações da câmera

- Ganho amplificação do sinal. O aumento do ganho pode causar excesso de saturação para o branco e também amplificar o ruído. Percebeu-se que um ganho alto causa ofuscamento das faixas pretas pela luz das faixas brancas, o que é prejudicial para o sistema. Além disso, percebeu-se que um ganho baixo reduz a diferença percebida entre luz apagada e luz acesa.
- Tempo de Exposição indica a quantidade de luminosidade que se permite entrar no obturador da câmera. Verificou-se que manter a exposição muito baixa fará com que exista distorção de cores pelo *timing* multiplexação da projeção RGB do projetor, ou até saturação para o preto. Uma exposição muito alta fará com que muitos *pixels* saturem para o branco e que as faixas pretas sejam ofuscadas pela luz das faixas brancas. Na Figura 13 são mostradas três imagens capturadas com exposição baixa, recomendada, e alta. Este parâmetro está diretamente ligado ao brilho do projetor, de forma que quanto mais brilho for projetado no anteparo, menor deve ser o tempo de exposição.
- *Gamma* é um ajuste não linear compreendido como um alongamento da intensidade dos *pixels*, podendo fazer com que a intensidade dos *pixels* na escala de cinzas seja

transformada em intensidades mais claras ou mais escuras. Visualmente, quando o valor de *gamma* era baixo tornava os *pixels* do plano de referência (parede) mais escuros, portanto, para reduzir o efeito da luz ambiente, foi optado por utilizar o *gamma* mais baixo.

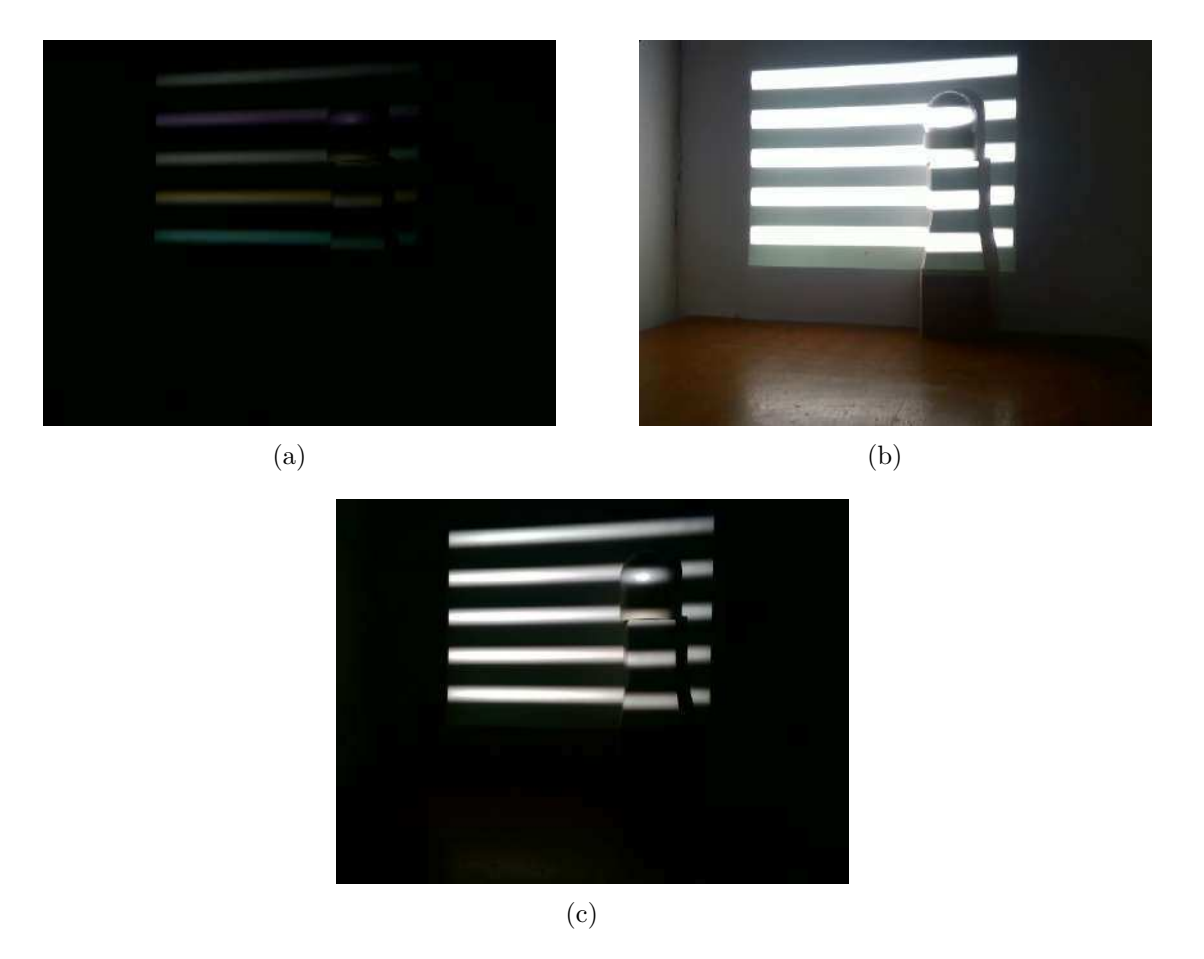

Figura 13 – Imagens capturadas pela mesma câmera, configurada com diferentes valores de tempo de exposição; (a) Exposição baixa; (b) exposição alta; (c) Exposição satisfatória

Fonte: Autoria própria

### 4.1.2 Projeção e Captura

Foi programado uma sequência de três passos para a primeira digitalização. Os dois primeiros passos tem como objetivo calibrar o sistema considerando a disposição dos elementos e são executados apenas uma vez na inicialização do sistema. Primeiramente, os padrões *fringe* são projetados sobre o plano de referência para posterior obtenção do MFD do plano de referência. O segundo passo é a utilização do um padrão de calibração *checkerboard* rente ao anteparo para a localização da câmera e anteparo no espaço. O terceiro passo é dado pela projeção de dos padrões *fringe* sobre o objeto. Este passo pode ser repetido quantas vezes for necessário.

#### 4.1.3 Região de interesse

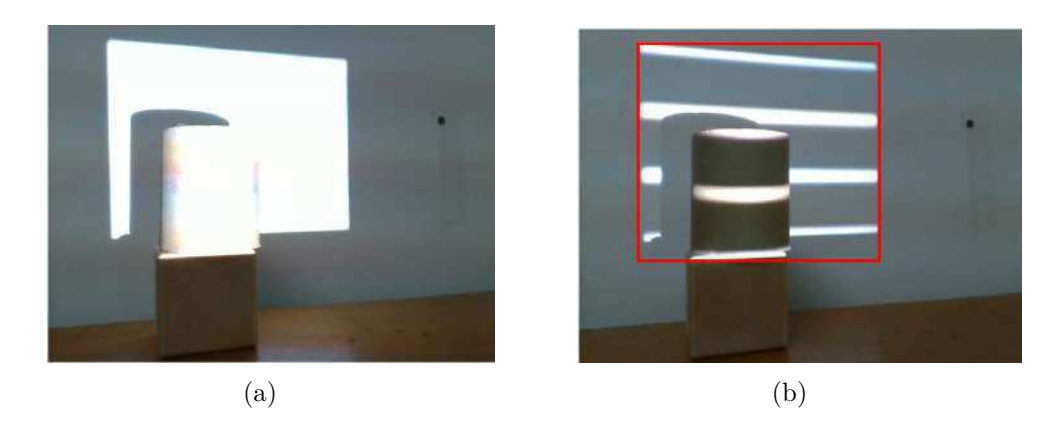

Figura 14 – Projeção de tela branca para segmentação da região de interesse (a) e demonstração da região pelo quadrado vermelho (b)

Fonte: Autoria própria

A câmera tem um campo de visão maior do que a área de projeção. A determinação de região de interesse tem o objetivo de selecionar apenas a área da imagem capturada na qual reside a projeção. Esta seleção foi feita com a definição de um limiar intensidade de *pixels* durante a projeção de uma tela branca, pois a área da imagem que contem o anteparo iluminado pelo projetor tende a ser muito mais clara do que as outras áreas da imagem.

### 4.2 Reconstrução utilizando Fringe

Para a obtenção do MF pelo método de Deslocamento de Fase foram testados as duas variações de passos de deslocamento. O método de três passos contém imagens com deslocamento de fase de 120° nas franjas projetadas e o cálculo do MF é feito através da Equação 2.2, enquanto o método de quatro passos requer projeção de quatro imagens cada qual com deslocamento de fase de 90°, tendo seu MF calculado pela Equação 2.1.

O mapa de fases obtido com método de deslocamento de fases com três passos resultou em um MF cuja secção transversal continha mais ruído e harmônicas do que quando utilizado o método de quatro passos. Portanto, foi adotado no sistema final o deslocamento de fases com passos de 90°.

No que diz respeito a obtenção do MFD, inicialmente foi implementado o Desdobramento Espacial de Fase. O processo implementado consistiu em varrer a imagem, coluna por coluna, extraindo a secção transversal em formato de vetor. Os picos deste vetor são detectados para a adição de múltiplos de 2*π*. Percebeu-se, porém, que este desdobramento falha para franjas de larguras menores, e franjas mais largas não proporcionam resolução suficiente para a digitalização.

Por isso, o Desdobramento Espacial foi utilizado para obter o primeiro MFD de padrões com frequência pequenas, como *f* = 1 faixa. Com este MFD é possível aumentar a precisão da leitura, usando-o para desdobrar MFs de padrões de frequências maiores utilizando o Desdobramento Temporal de Fase.

Finalmente, é feito o cálculo do MFD-SPR. Os mesmos padrões projetados sobre o objeto são projetados sobre o plano de referência para a obtenção do MFD do plano de referência.

### 4.3 Conversão Fase-Profundidade

A utilização da Equação 2.7 não resultou em uma profundidade próxima da real, sendo todas as proporções "achatadas" e menores do que deveriam. Sugere-se a calibração do sistema utilizando um objeto de profundidade conhecida encostado no anteparo. Percebeuse que, se o resultado da Equação 2.7 for escalonado, ou seja, for multiplicado por uma constante, a profundidade *Z* da superfície converge para o valor apropriado nas medições subsequentes.

Deve ser notado que as coordenadas (*x, y*) da imagem foram convertidas para coordenadas em milímetros (*Xw, Yw*) por meio de funções inerentes ao Matlab e utilizando parâmetros obtidos através da calibração extrínseca por *checkerboard*. Tal procedimento é feito posicionando um padrão xadrez de calibração (*checkerboard*) encostado no anteparo para obter a matriz de rotação e a matriz de translação que indicam a posição relativa entre câmera e anteparo. Estes dados permitem a projeção de (*x, y*) no anteparo calibrado. Esta conversão de coordenadas não está sendo corretamente triangulada para corrigir o desvio em (*x, y*) causado pela profundidade *Z* da superfície do objeto. Porém, como espera-se que as superfícies medidas não tenham valores maiores do que 200 milímetros, pode-se dizer que a projeção supracitada é suficiente e que as posições (*Xw, Yw*) são uma aproximação do valor real.

### 4.4 Análise de Resultados

#### 4.4.1 Digitalização de Objetos de Referência

Foram reunidos dois objetos simples o suficiente para permitir a avaliação da precisão da digitalização. O Objeto 1 é um paralelepípedo com dimensões 150x120x69 milímetros e o Objeto 2 é um cubo com dimensões 80x80x80 milímetros.

A digitalização de superfície do objeto resulta em uma nuvem de pontos de uma das faces destes. Analisando primeiramente as medições das coordenadas (*Xw, Yw*), encontra-se na Tabela 4.4.1 as dimensões reais de uma das faces e respectivamente as dimensões

medidas para cada um dos objetos.

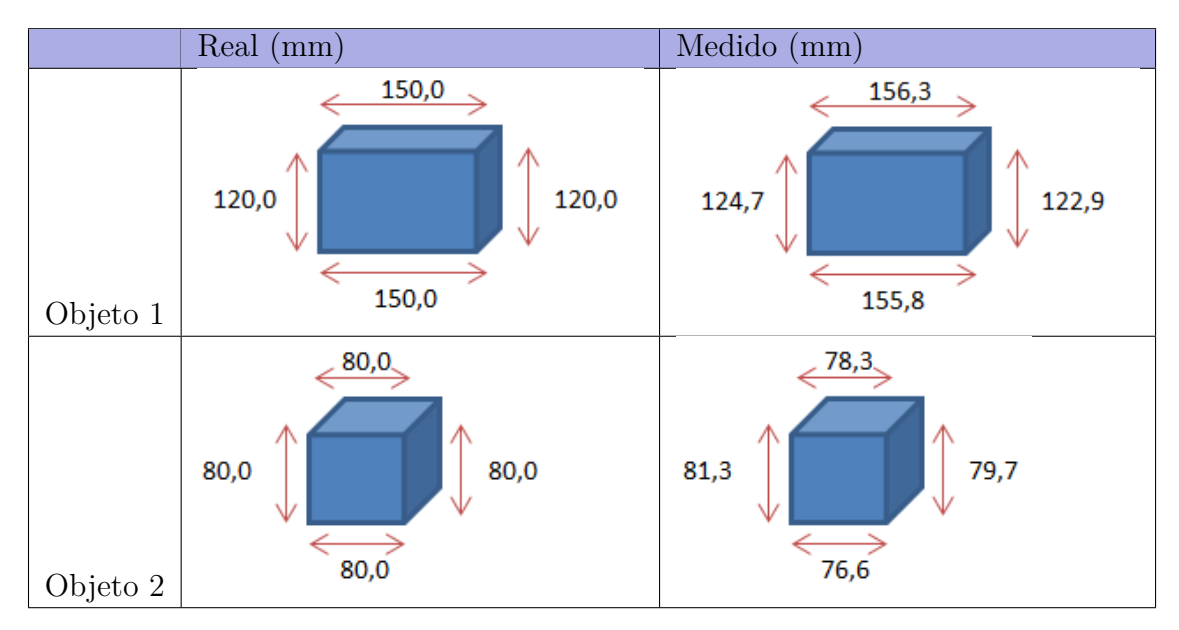

Tabela 2 – Dimensões reais versus dimensões medidas (*Xw, Yw*) em milímetros

Com isso, observa-se que, para os objetos medidos que possuem tamanho na ordem de 100 milímetros, as medições de dimensões paralelas ao anteparo (*Xw, Yw*) são medidas com uma erro de aproximadamente de 5%. Este erro pode ser causado pelo fato que o sistema sempre considera que o objeto esteja muito próximo do anteparo, pois sempre é calculado a projeção das coordenadas (*Xw, Yw*) do objeto no plano de referência, como explicado na Secção 4.3.

Os dados obtidos sobre a profundidade, ou seja, intensidade da coordenada *Zw*, têm valores atenuados de forma que os objetos parecem estar achatados. Objeto 1 teve altura de aproximadamente 24mm enquanto o Objeto 2 teve sua altura medida entre 27mm.

No entanto, a título de curiosidade, foi utilizado um dos objetos de referência para manualmente calibrar uma constante de escalonamento para ser multiplicada com a Equação 2.7. Com isso, foi possível manter o erro nesta coordenada também abaixo de 5%. Neste caso, o Objeto 1 teve profundidade medida entre 67,2 e 71,3mm, esta variação ocorre devido à uma leve inclinação da nuvem de pontos e o Objeto 2 teve sua altura medida entre 79,1 e 82,3mm.

#### 4.4.2 Variação de parâmetros de medição

#### Alteração do projetor utilizado

Sabe-se que o projetor emite a mesma quantidade de luz, independente de onde ele estiver localizado com relação ao anteparo. Portanto, se o projetor utilizado emitir mais luz, recomenda-se aumentar a distância entre o projetor e o anteparo, diminuir a exposição da câmera, ou aumentar a luz ambiente.

O sistema foi testado com dois projetores diferentes, listados na Tabela 3. A alteração do projetor exige uma re-configuração manual da câmera, no mais, o sistema funcionou normalmente.

| Projetor<br>Info |                  | Projetor BenQ MP515   Projetor Epson EMP-S3 |
|------------------|------------------|---------------------------------------------|
| Resolução Nativa | SVGA (800 x 600) | SVGA (800 x 600)                            |
| <b>Brilho</b>    | $2,500$ Lumens   | 1600 Lumens                                 |
| Contraste        | 4200:1           | 500 : 1                                     |

Tabela 3 – Projetores utilizados durante a verificação do sistema

#### Alteração da posição do projetor e câmera em Z

O projeto BenQ, juntamente com a câmera, foi posto em diferentes posições com relação ao plano de referência, variando esta distância de 1,20 metros à 0,7 metros. Nenhuma mudança relevante foi notada na nuvem de pontos resultante.

#### Alteração da intensidade da luz ambiente

Como citado anteriormente, apesar de a luz ambiente ser um parâmetro importante, percebeu-se que o brilho do projetor e a exposição da câmera tem um grande impacto na percepção do contraste das franjas, de forma que estes parâmetros devem ser ajustados previamente e em conjunto.

#### Alteração da exposição da câmera

É necessário verificar qual a exposição ideal da câmera considerando o projetor utilizado. O sistema mostrou melhores resultados com exposição configurada em 1250 para o projetor Benq. Enquanto a exposição de 312 foi suficiente para o projetor Epson. Reitera-se que a exposição da câmera e o brilho do projetor dever ser ajustados em conjunto.

#### Variação da sequencia de frequências

É necessário uma primeira frequência mais baixa (tenha entre 1 e 10 faixas no máximo). Frequências muito altas (50 ou mais) podem causar falhas no sistema de sincronização implementado, que é baseado na detecção de quadros relevantes através da variação entre os quadros. Para detectar variação de quadros de maiores frequências seria necessário que a câmera seja configurada para uma maior resolução ou esteja mais perto do anteparo.

#### Alteração da posição da câmera em *Y* e em *Z*, mantendo o projetor fixo

A variação da posição da câmera em *Z* afeta o resultado negativamente. O modelo utilizado para calcular a profundidade do objeto assume que a câmera estará no mesmo ponto em *Z* do projetor, se considerarmos o anteparo *Z* = 0. Variou-se *Z* no intuito de verificar as consequências disto na nuvem de pontos. Ao aproximar a câmera do anteparo a nuvem que representa a superfície demonstra forte inclinação, com a parte inferior do objeto sendo interpretada como maior, independente da posição em *Y* da câmera.

A posição da câmera em *Y* muito próxima da mesa também gera uma maior inclinação da nuvem de pontos resultantes, de forma que a parte do objeto mais próxima da mesa foi digitalizada como sendo maior do que a realidade. Quanto mais próximo do ponto Y médio da projeção, menos saliente foi a inclinação no resultado.

#### Aumento da resolução da câmera

Nenhuma mudança relevante foi percebida.

#### Alteração de objeto

O sistema funciona apenas com objetos de cor clara, opacos e não reflexivos.

#### 4.4.3 Exemplo de utilização

Objetos foram empilhados para criar uma superfície arbitrária. Na Figura 15 são expostas algumas imagens capturadas utilizando o sistema desenvolvido. Em (a) é exibida a franja de maior frequência que possui 60 faixas. Em (b) encontra-se o Mapa de Fase; em (c) o Mapa de Fase Desembrulhado; em (d) o Mapa de Fase Desembrulhado com Subtração do Mapa de Fase Desembrulhado do Plano de Referência.

A Figura 16 traz as nuvens de pontos resultante, assim como uma versão da nuvem de pontos escalonada após calibração manual de constante utilizando objeto de referência.

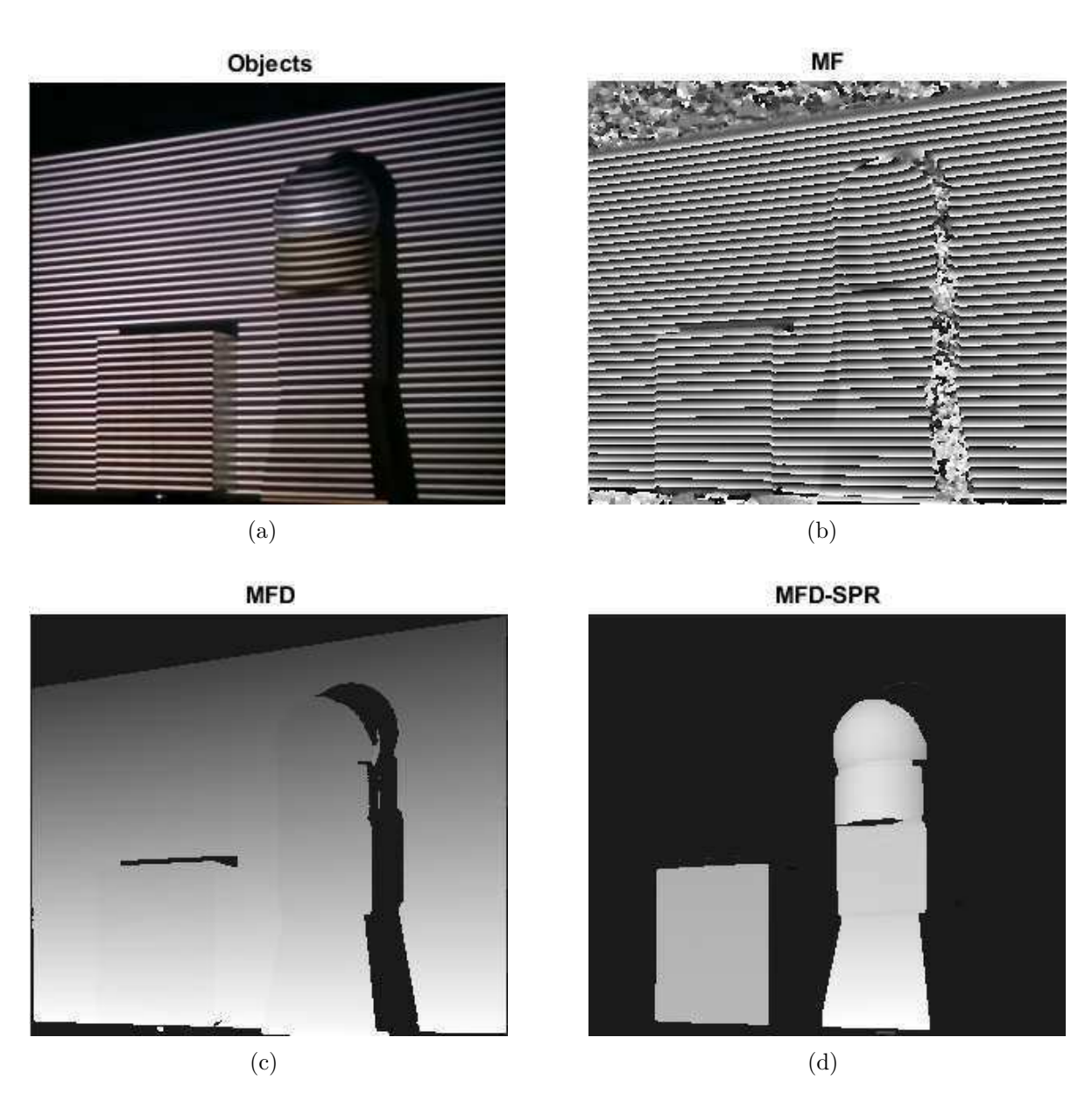

Figura 15 – Medições realizadas com o sistema desenvolvido. (a) Projeção com padrão de maior frequência; (b) Mapa de Fase; (c) Mapa de Fase Desembrulhado; (d) MFD-SPR

Fonte: Autoria própria

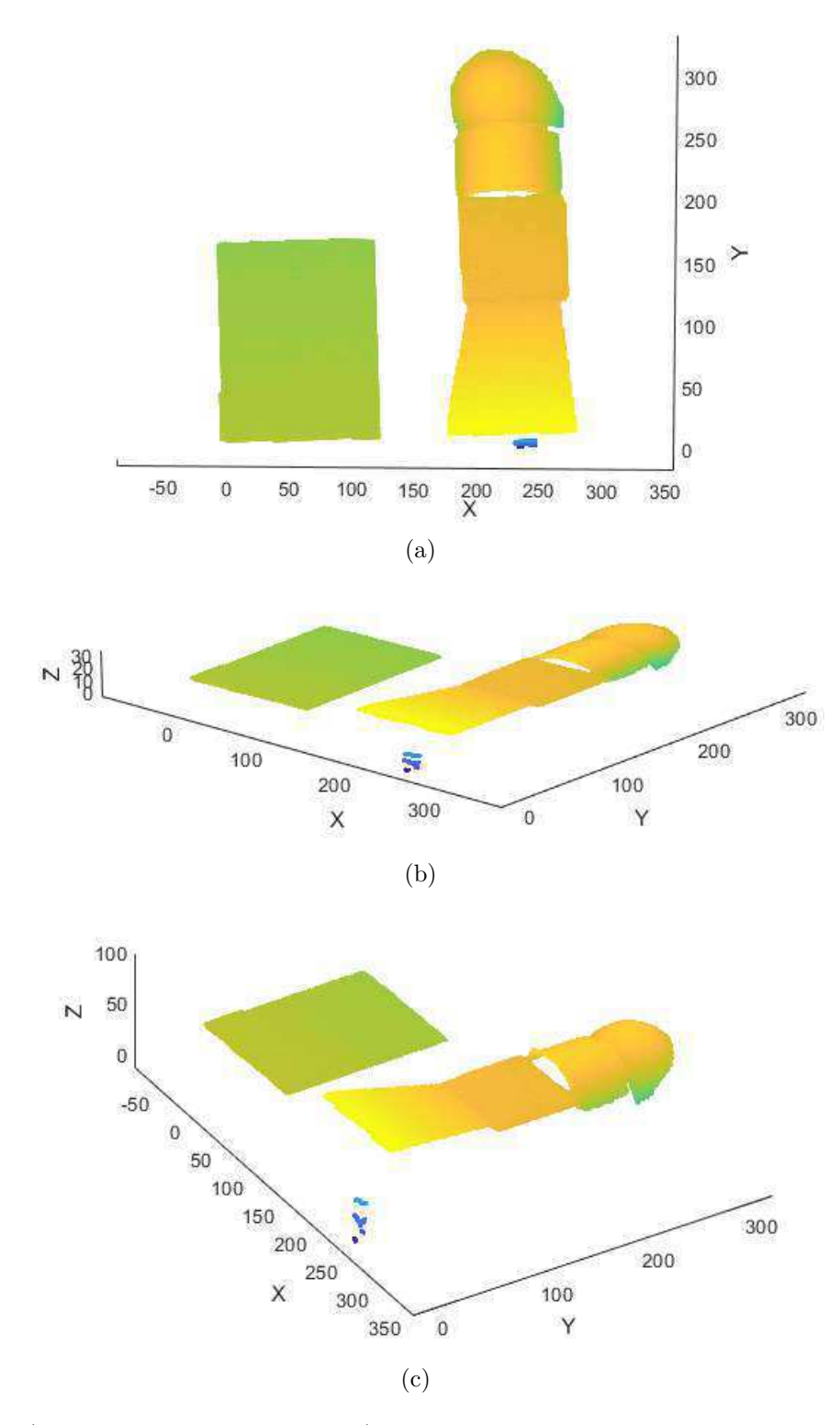

Figura 16 – (continuação da Figura 15) Nuvens de pontos geradas pelo sistema desenvolvido. (a), (b) Mostram a nuvem de pontos calculada através da forma tradicional de conversão fase-profundidade; (c) nuvem de pontos com escalonamento da profundidade utilizando profundidade de objeto de referência para calibração manual da constante de escala

#### Fonte: Autoria própria

## 5 Conclusão

No estágio supervisionado, foi desenvolvido um protótipo de um sistema capaz de digitalizar superfícies tridimensionais utilizando Análise Fringe. Para implementar tal sistema, foi necessário estudar com afinco referências sobre luz estruturada e sobre cada uma das etapas que compõe o *Fringe Projection Profilometry*. Com isso, aplicou-se técnicas de programação e de visão computacional para construir o sistema.

É essencial notar que disciplinas como Álgebra Linear, Processamento de Sinais e Informática Industrial foram de extrema importância na construção de capacidades de compreensão, planejamento, desenvolvimento e verificação do projeto.

O sistema implementado é capaz de medir uma superfície tridimensional de um objeto que esteja posicionado próximo a um anteparo, onde uma sequência de padrões de faixas são projetados. Após a digitalização, ao realizar medições de dimensões paralelas ao anteparo são medidas com uma erro de aproximadamente de 5% para objetos de tamanhos na ordem de 100 milímetros.

Em contrapartida, a profundidade, dimensão perpendicular ao anteparo, calculada pela forma tradicional de conversão não foi satisfatória, pois as superfícies foram digitalizadas achatadas. Em vista disso, recomenda-se a implementação de um processo de calibração dos parâmetros de conversão, não realizada devido ao tempo limitado de estágio.

Algumas melhorias podem ser feitas no sistema. Dentre as possíveis melhorias está a configuração automática da câmera, o aperfeiçoamento da sensibilidade para digitalização de superfícies de cores mais escuras, a calibração da conversão fase-profundidade, e a correção das coordenadas (*Xw, Yw*) com base no valor da profundidade do objeto.

## Referências

AN, Y.; HYUN, J.-S.; ZHANG, S. Pixel-wise absolute phase unwrapping using geometric constraints of structured light system. *Opt. Express*, OSA, v. 24, n. 16, p. 18445–18459, Aug 2016. Disponível em: <http://www.opticsexpress.org/abstract.cfm? URI=oe-24-16-18445>.

BELL, T.; LI, B.; ZHANG, S. Structured light techniques and applications. In: . *Wiley Encyclopedia of Electrical and Electronics Engineering*. American Cancer Society, 2016. p. 1–24. ISBN 9780471346081. Disponível em: <https: //onlinelibrary.wiley.com/doi/abs/10.1002/047134608X.W8298>.

FRE $\ddot{\text{L}}$ DIN, A. Y. Three-dimensional laser scanning and its application for imaging architectural structures and the restoration of monuments. *J. Opt. Technol.*, OSA, v. 74, n. 8, p. 545–549, Aug 2007. Disponível em: <http: //jot.osa.org/abstract.cfm?URI=jot-74-8-545>.

GORTHI, S. S.; RASTOGI, P. Fringe projection techniques: Whither we are? *Optics and Lasers in Engineering*, v. 48, n. 2, p. 133 – 140, 2010. ISSN 0143-8166. Fringe Projection Techniques. Disponível em: <http://www.sciencedirect.com/science/article/ pii/S0143816609002164>.

LANMAN, D.; TAUBIN, G. Build your own 3d scanner: 3d photography for beginners. In: *ACM SIGGRAPH 2009 Courses*. New York, NY, USA: ACM, 2009. (SIGGRAPH '09), p. 8:1–8:94. Disponível em: <http://doi.acm.org/10.1145/1667239.1667247>.

LEI, S.; ZHANG, S. Flexible 3-d shape measurement using projector defocusing. *Opt. Lett.*, OSA, v. 34, n. 20, p. 3080–3082, Oct 2009. Disponível em: <http:  $//$ ol.osa.org/abstract.cfm?URI=ol-34-20-3080>.

LU, J. et al. Flexible calibration of phase-to-height conversion in fringe projection profilometry. *Appl. Opt.*, OSA, v. 55, n. 23, p. 6381–6388, Aug 2016. Disponível em:  $\langle \text{http://ao.osa.org/abstract.cfm?URI=ao-55-23-6381}\rangle.$ 

MUQUIT, M. A.; SHIBAHARA, T.; AOKI, T. A high-accuracy passive 3d measurement system using phase-based image matching. *IEICE Transactions*, v. 89-A, p. 686–697, 2006.

QUAN, C.; CHEN, W.; TAY, C. Phase-retrieval techniques in fringe-projection profilometry. *Optics and Lasers in Engineering*, v. 48, n. 2, p. 235 – 243, 2010. ISSN 0143-8166. Fringe Projection Techniques. Disponível em: <http: //www.sciencedirect.com/science/article/pii/S0143816609001614>.

SU, X.; ZHANG, Q. Dynamic 3-d shape measurement method : A review. In: . [S.l.: s.n.], 2009.

THOMAS, M. 2015. Disponível em:  $\langle \text{https://github.com/phreax/structured~~light>}.$ 

WANG, Z.; NGUYEN, D. A.; BARNES, J. C. Some practical considerations in fringe projection profilometry. *Optics and Lasers in Engineering*, v. 48, n. 2, p. 218 – 225, 2010. ISSN 0143-8166. Fringe Projection Techniques. Disponível em: <http://www.sciencedirect.com/science/article/pii/S0143816609001493>.

WILM, J. et al. *Real Time Structured Light and Applications*. Tese (Doutorado), 2016.

XU, Y. et al. Recovery of absolute height from wrapped phase maps for fringe projection profilometry. *Opt. Express*, OSA, v. 22, n. 14, p. 16819–16828, Jul 2014. Disponível em: <http://www.opticsexpress.org/abstract.cfm?URI=oe-22-14-16819>.

ZHANG, C. et al. Phase unwrapping algorithm based on multi-frequency fringe projection and fringe background for fringe projection profilometry. *Measurement Science and Technology*, v. 26, n. 4, p. 045203, 2015. Disponível em:  $\langle \text{http://stacks.iop.org/0957-0233/26/i=4/a=045203>}.$ 

ZHANG, S. Recent progresses on real-time 3 d shape measurement using digital fringe projection techniques. In: . [S.l.: s.n.], 2009.

ZHANG, S. High-speed 3d shape measurement with structured light methods: A review. v. 106, p. 119–131, 2018. Exported from https://app.dimensions.ai on 2018/12/01. Disponível em:  $\langle \text{https://app.dimensions.ai/details/publication/pub.1101520462}\rangle$ .

ZHANG, Z. et al. Comparison of fourier transform, windowed fourier transform, and wavelet transform methods for phase calculation at discontinuities in fringe projection prolometry. *Optics and Lasers in Engineering*, v. 50, p. 1152–1160, 08 2012.